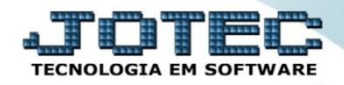

## **COMISSÕES POR VENDEDOR**

**CRCAICMVD**

 *Explicação: Relatório que apresenta as comissões que o vendedor tem a receber no período informado (data base da emissão da Nota Fiscal). Pode ser definido 1 vendedor ou vários. O relatório agrupa por vendedor, apresentando cada linha sendo 1 título e seus valores, que podem ser definidos como comissões de Notas Fiscais somente faturadas, somente de duplicatas recebidas ou de ambas.*

## Para realizar essa operação acesse o módulo: *Contas a Receber***.**

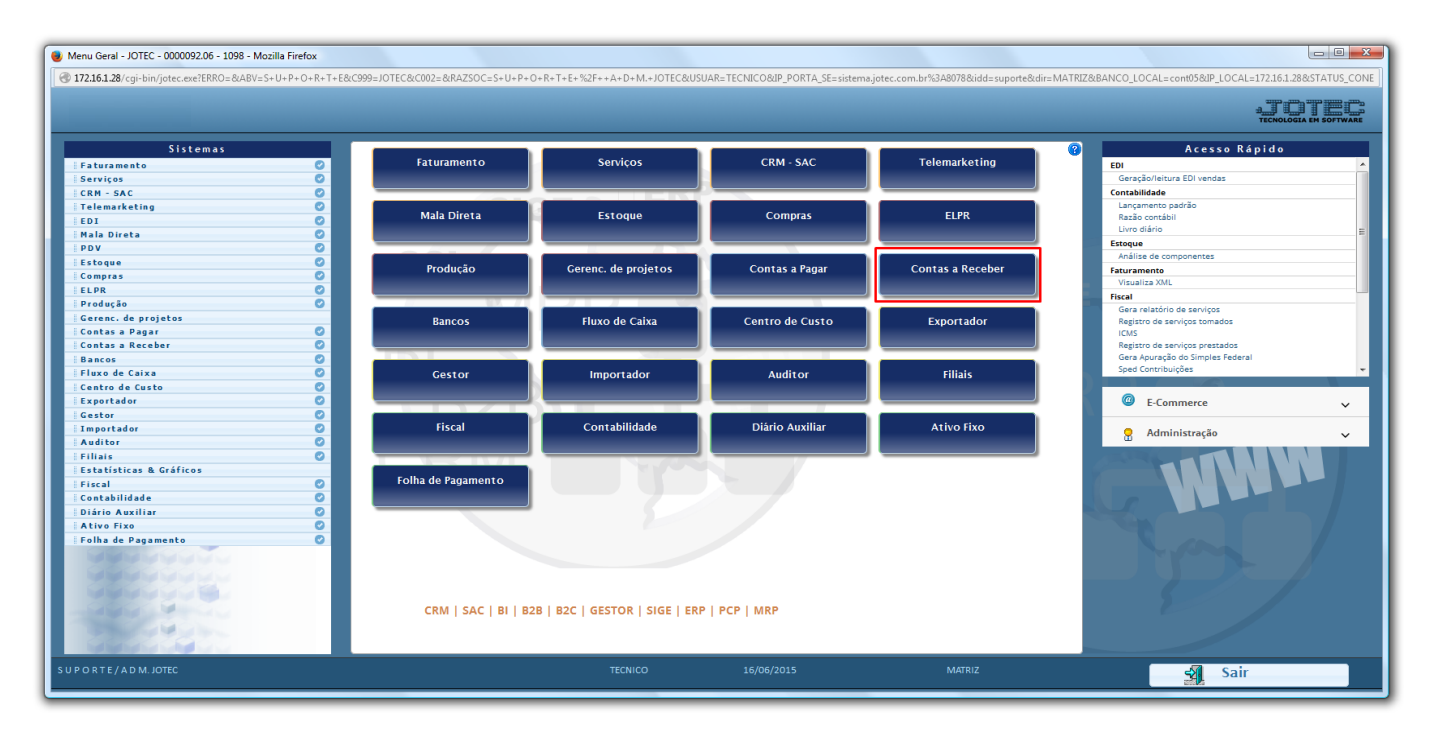

Em seguida acesse: *Relatório > Comissões por Período.*

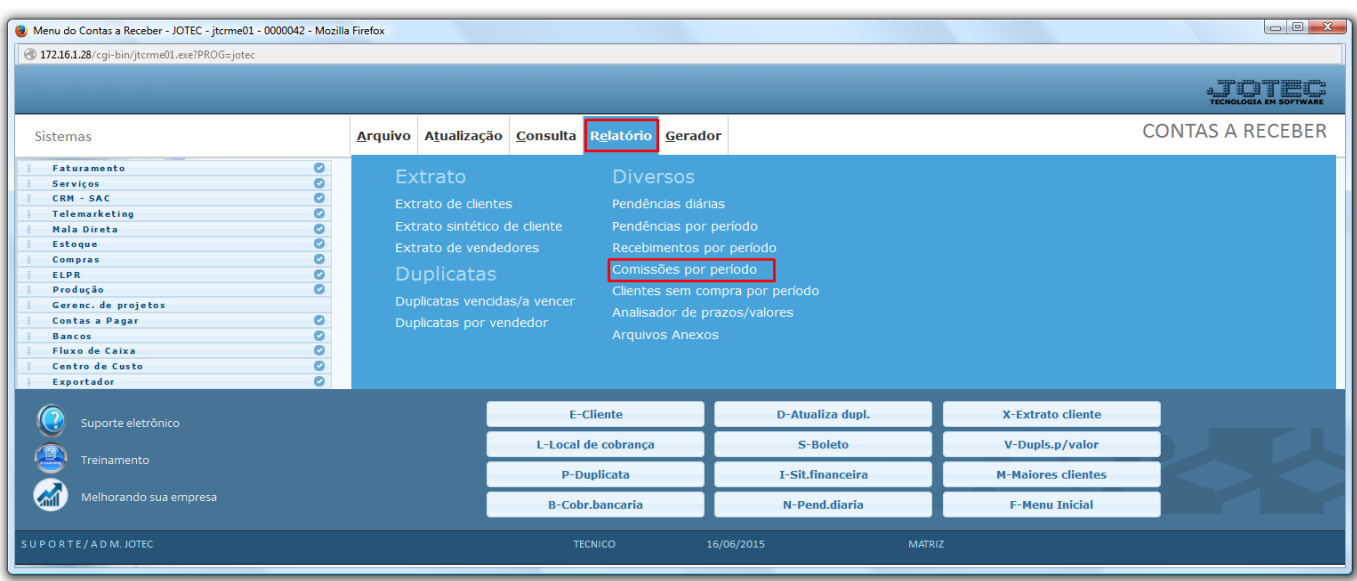

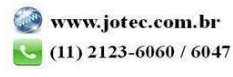

 Após isso, para gerar o relatorio informe primeiro: *(1)Tipo de Comissão*, *(2)Data Base* para comissão e o *(3)Codigo do Vendedor*. Caso queira ver a comissão de todos os vendedores, no campo Codigo do Vendedor deixe o campo *Inicial* em branco e o campo *Final* preenchido com *99999*. Depois, clique na *Impressora*.

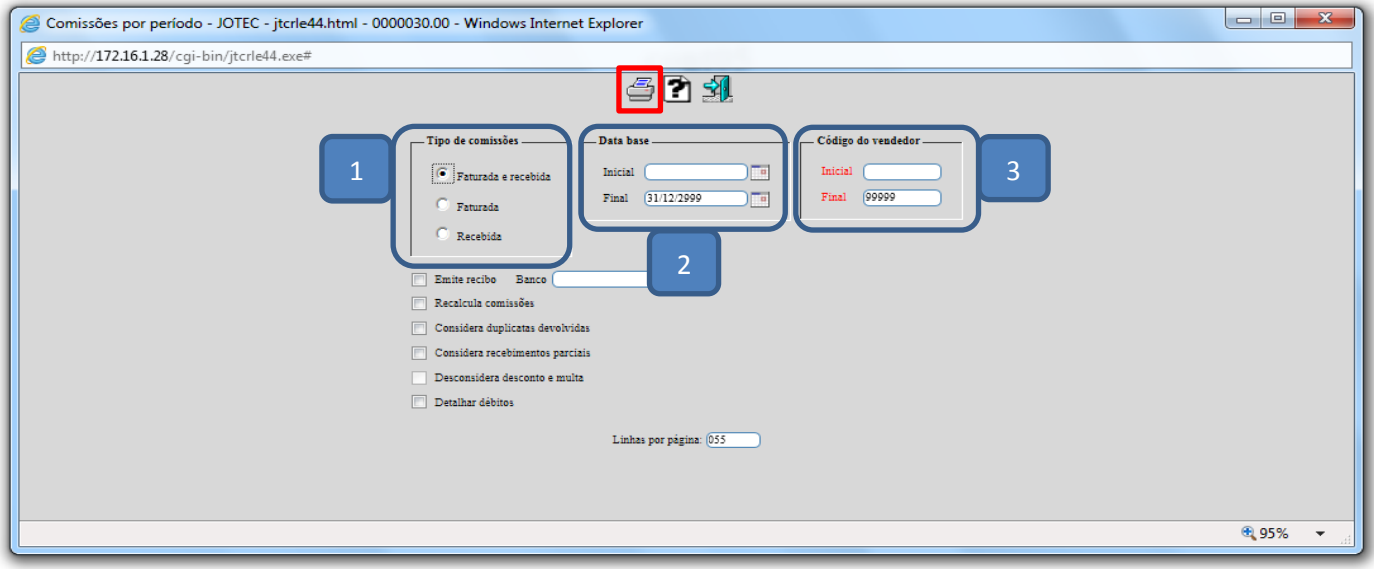

Após escolher o tipo de impressão *Grafica Normal – PDF Com Logo-Tipo*, será gerado o seguinte relatório:

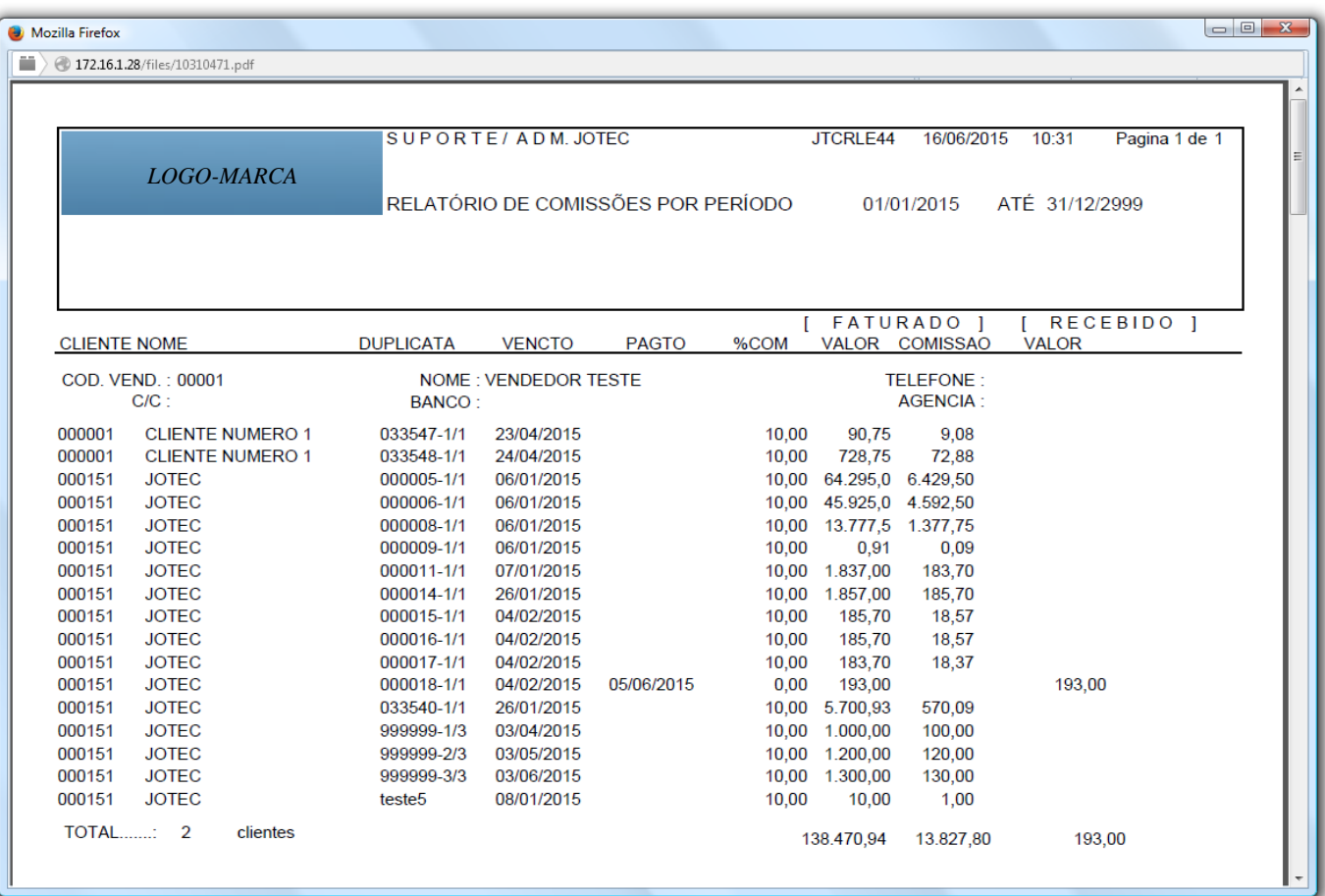

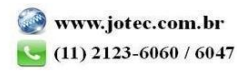

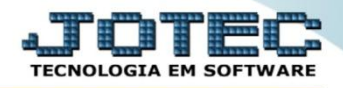

## *\*Flags:*

- *Emite recibo : Selecionar esta opção para emitir um recibo de pagamento de comissões, após cada vendedor. Atenção: Para a emissão do recibo, observar o preenchimento dos campos "%IR da comissão" e "Valor mínimo para cobrança IR", localizados no Cadastro Empresa, botão Parâmetros".*
- *Banco: Informar o nome do banco referente aos cheques emitidos para pagamento das comissões. Este será impresso no recibo.*
- *Recalcula comissões: Selecionar esta opção para que seja recalculada as comissões nos percentuais, no momento da impressão.*
- *Considera duplicatas devolvidas: Selecionar esta opção, também serão consideradas as duplicatas com situação de devolvida*
- *Considera recebimentos parciais: Selecionar esta opção, para considerar duplicatas recebidas parcialmente na emissão. No cálculo da comissão recebida, também será considerado o valor recebido parcial, refletindo uma comissão parcial.*
- *Desconsidera desconto e multa: Selecionada esta opção, será considerado desconto e multa informado na duplicata para cálculo da comissão recebida, não será alterado a base de dados relacionada. Esta opção estará sempre inibida, sua seleção deverá ser realizada através da opção de mesmo nome no cadastro da empresa, somente terá efeito, caso a base para comissionamento estiver com a opção "Recebimento da duplicata" selecionada, também localizada no cadastro da empresa.*
- *Detalhar débitos: Selecionada esta opção, listará também os débitos relativos à data base informada, bem como o histórico do débito.*

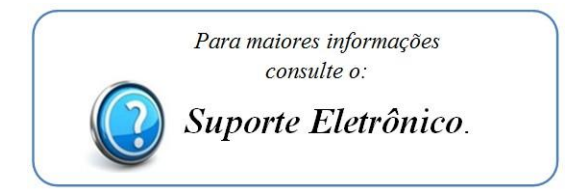

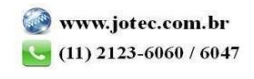

2015/06